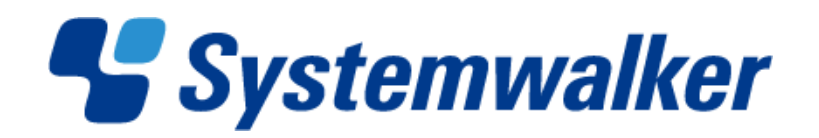

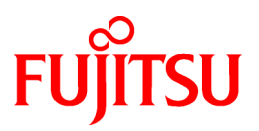

# **Systemwalker Software Configuration Manager**

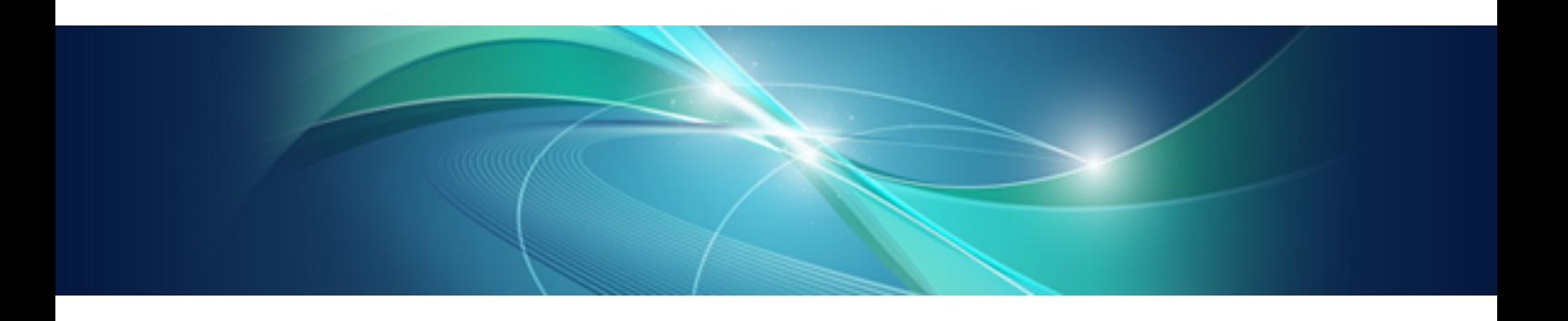

# Documentation Road Map

Windows/Linux

B1X1-0124-03ENZ0(00) January 2013

# **Preface**

Please ensure that you read this document before using Systemwalker Software Configuration Manager V15.1.1.

### **Issue Date and Version**

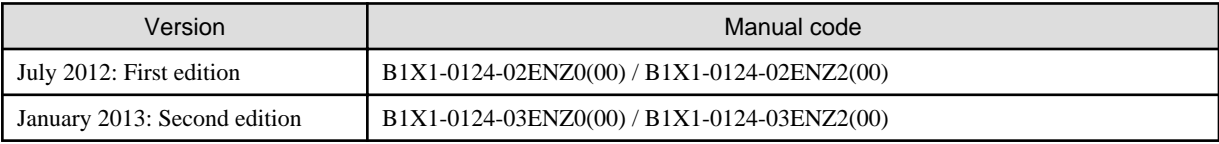

### **Copyright**

Copyright 2010-2013 FUJITSU LIMITED

# **Contents**

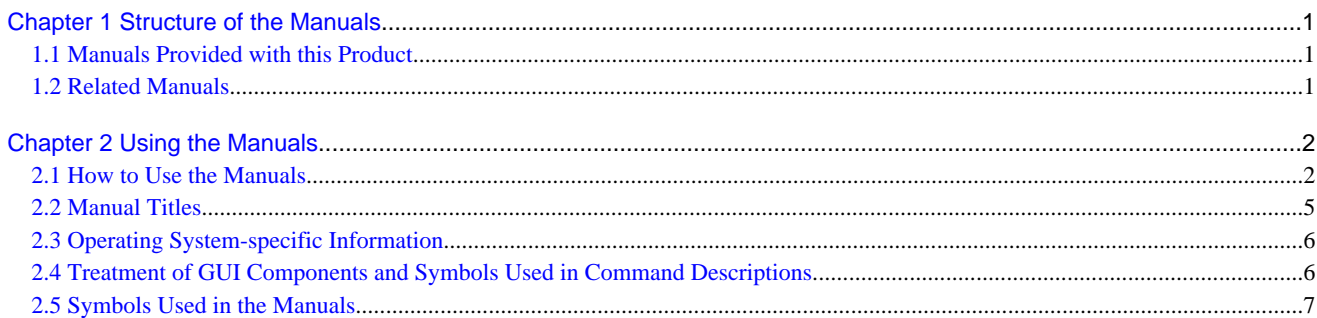

# <span id="page-3-0"></span>**Chapter 1 Structure of the Manuals**

This chapter explains how to use the manuals for Systemwalker Software Configuration Manager.

### **1.1 Manuals Provided with this Product**

The following manuals are stored in PDF format on the product DVD. These manuals can be viewed either directly from the DVD or by copying them to the hard disk first. Adobe Reader is required to view the manuals.

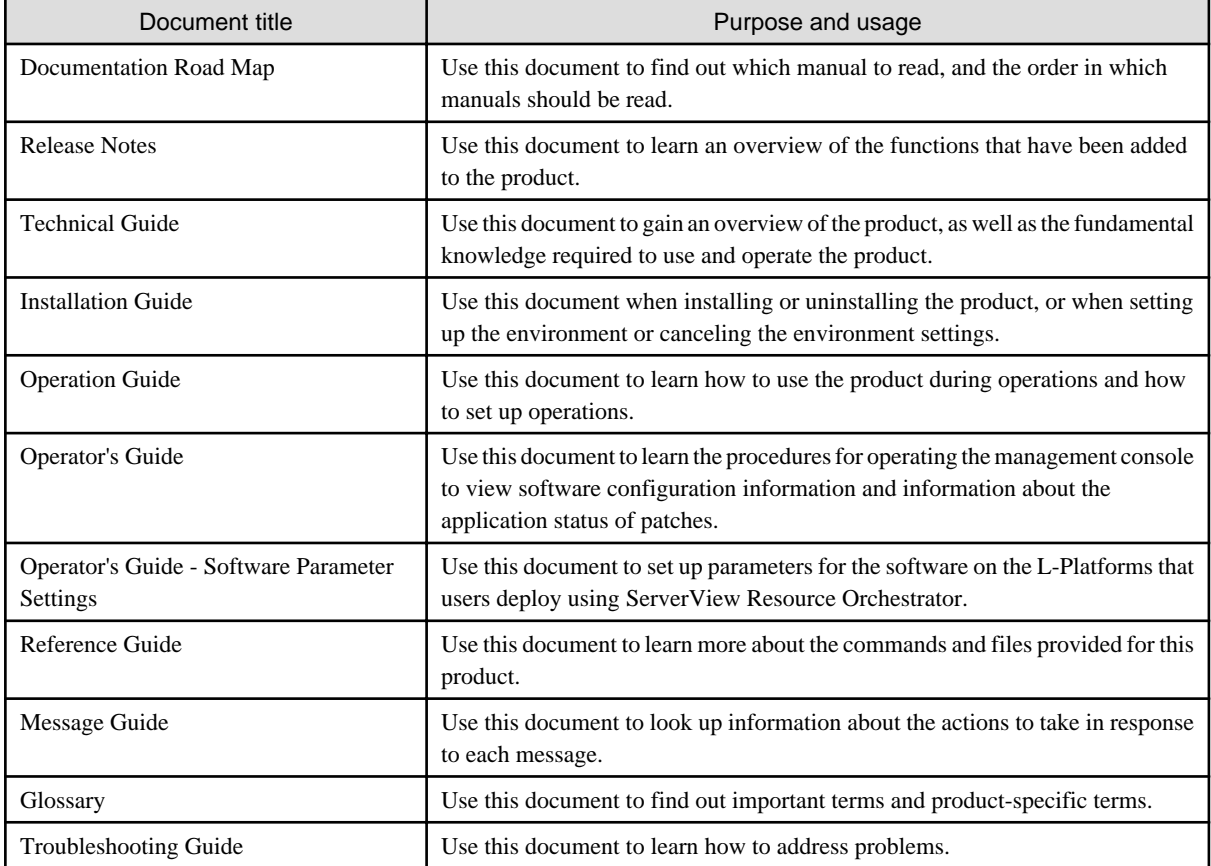

### **1.2 Related Manuals**

When reading this document, refer also to the manuals for the following linked product as well.

- ServerView Resource Orchestrator

# <span id="page-4-0"></span>**Chapter 2 Using the Manuals**

This chapter explains how to use the manuals.

### **2.1 How to Use the Manuals**

This section explains how to use the manuals for each of the operations performed by readers.

indicates the manuals that must be read by each person involved, and the order in which they must be read.

# Point

Roles of the people who use this product

The explanations of this product assume that the roles of people using it are classified as follows:

#### Infrastructure administrator

- The infrastructure administrator sets up and maintains Systemwalker Software Configuration Manager.
- The infrastructure administrator also defines policies for managing Windows OS patches, releases the patches obtained from Microsoft Windows Server Update Services (WSUS), and determines the classification levels.
- The infrastructure administrator also obtains Linux OS patches and registers them with yum (Yellowdog Updater Modified) repository servers.
- The infrastructure administrator obtains patches for Fujitsu middleware and registers them with Systemwalker Software Configuration Manager.
- The infrastructure administrator can use the management console to look up software configuration information and information about the patch application status of all the servers in the center.

#### Dual-role administrator

- A dual-role administrator acts as both an infrastructure administrator and a tenant administrator.

#### Tenant administrator

- The tenant administrator can use the management console to look up software configuration information and information about the patch application status of the servers within the tenancy that the tenant administrator belongs to.
- The tenant administrator uses the management console to apply patches to the servers within the tenancy that the tenant administrator belongs to.

#### Tenant user

- Tenant users use the management console to apply patches to the servers that they manage.
- Tenant users can use the management console to look up software configuration information and information about the patch application status of the servers that they manage.

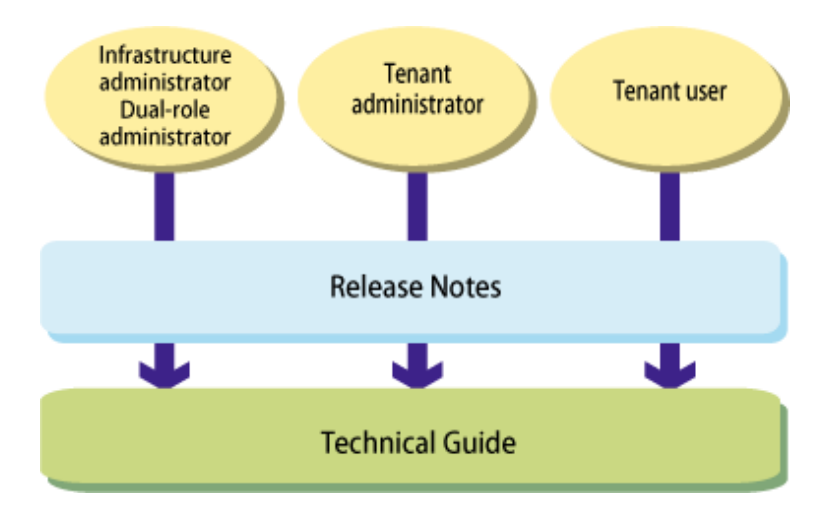

### **Understanding Systemwalker Software Configuration Manager**

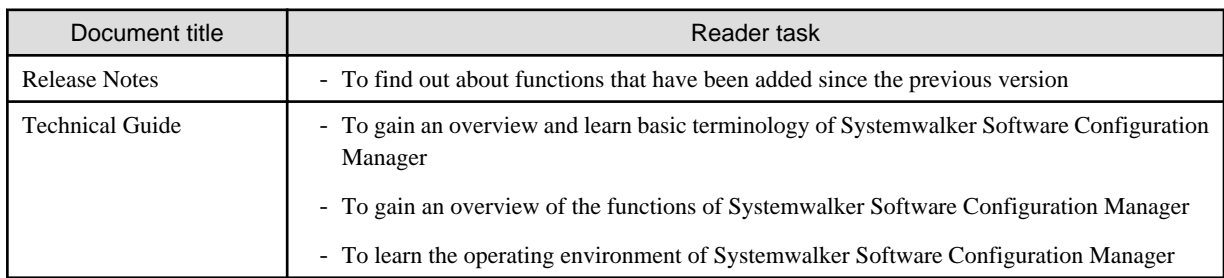

### **Installing Systemwalker Software Configuration Manager**

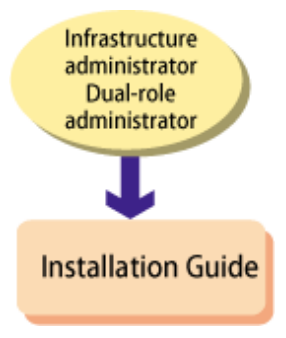

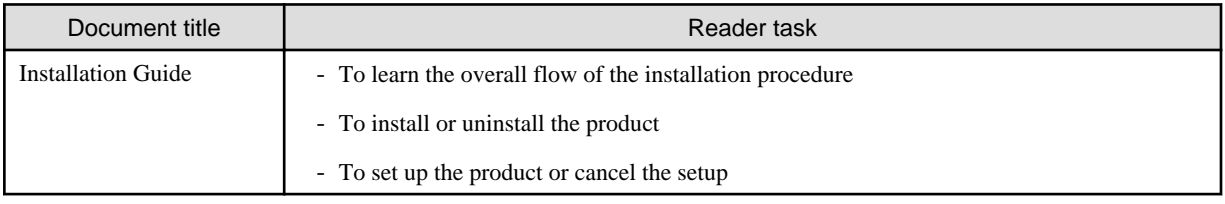

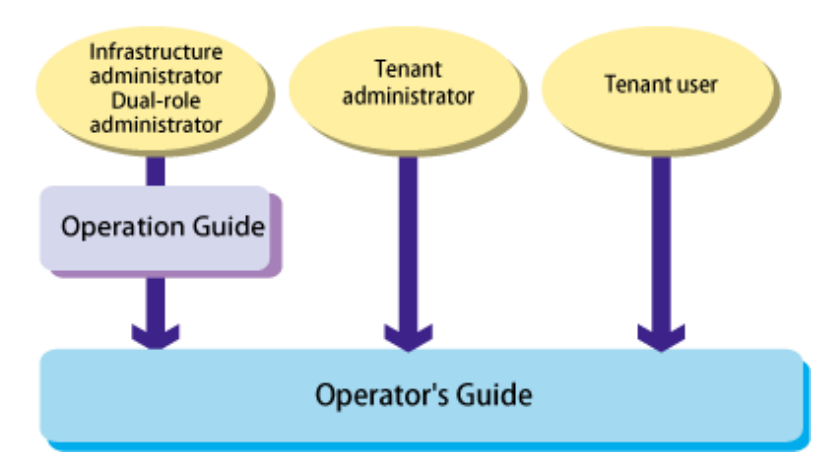

### **Operating Systemwalker Software Configuration Manager**

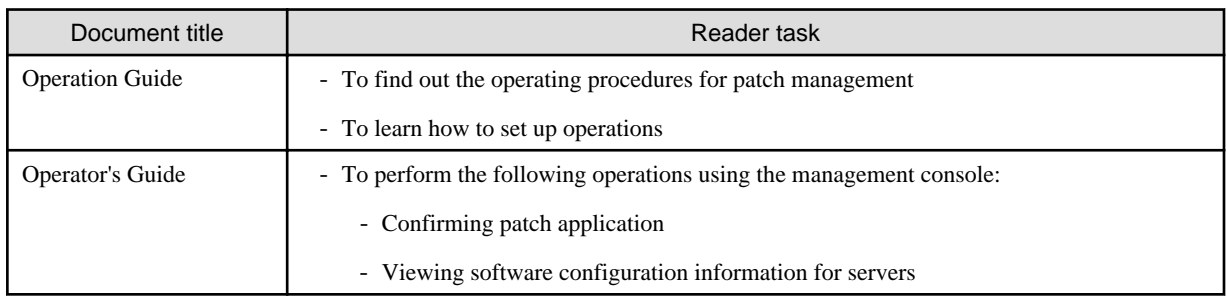

### **Setting up software parameters**

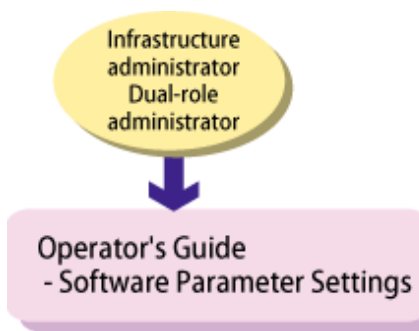

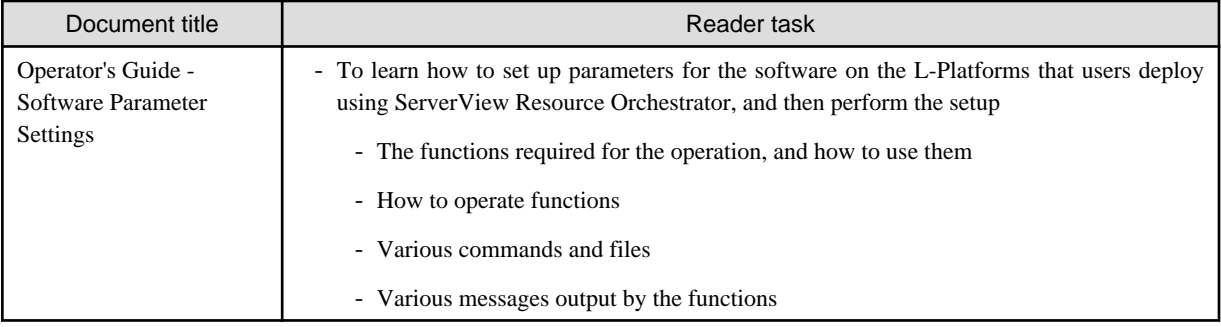

### <span id="page-7-0"></span>**Performing maintenance work on Systemwalker Software Configuration Manager**

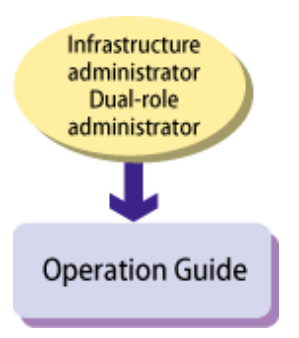

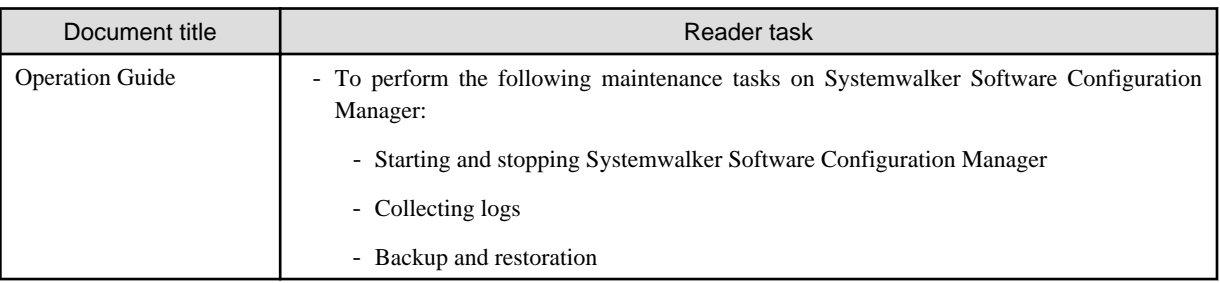

### **Troubleshooting**

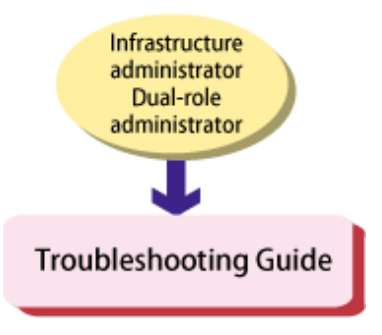

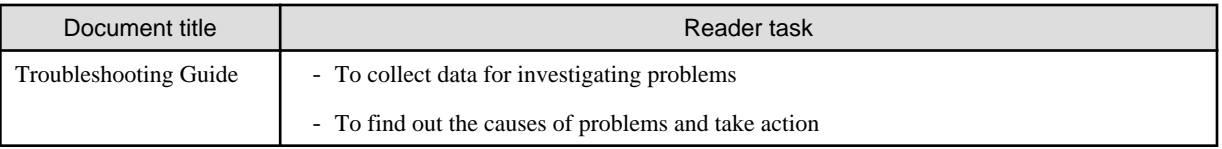

### **2.2 Manual Titles**

The titles of the Systemwalker Software Configuration Manager manuals are sometimes abbreviated by omitting the initial "Systemwalker Software Configuration Manager", as below.

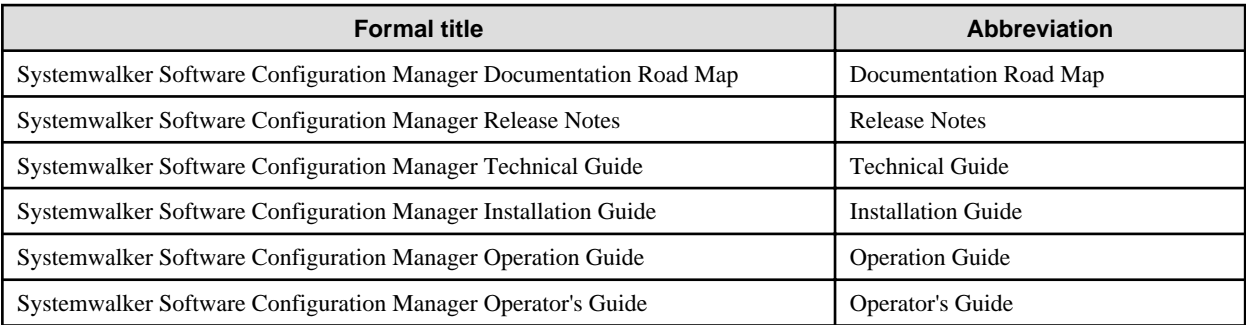

<span id="page-8-0"></span>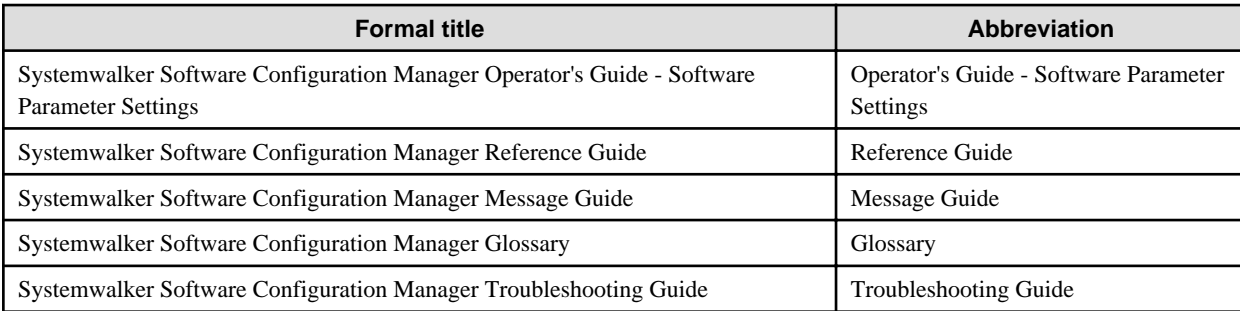

## **2.3 Operating System-specific Information**

In the manuals, information that is only relevant to particular operating systems is distinguished from common information by attaching the following symbols.

Section title [Windows]

This indicates that the entire explanation below the section header only applies to Windows.

Section title [Linux]

This indicates that the entire explanation below the section header only applies to Linux.

There are also descriptions that apply only to one particular operating system, in which case the explanation will be qualified by saying "For windows..." or "For Linux...".

## **2.4 Treatment of GUI Components and Symbols Used in Command Descriptions**

#### **Use of bold fonts**

The names of the windows, menu options and screen items provided by Systemwalker Software Configuration Manager are highlighted in bold.

#### **Symbols used in command descriptions**

The symbols used in command descriptions are explained below.

#### **Entry example**

 $[PARA=[\underline{a} | b | c | ...]\]$ 

#### **Meaning of each symbol**

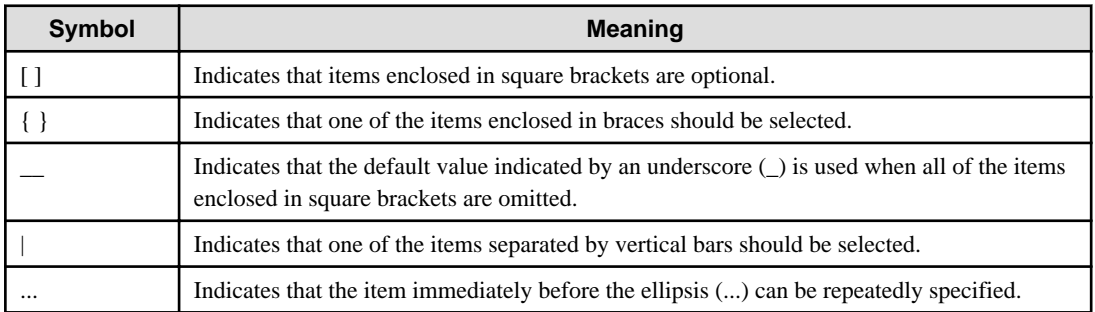

## <span id="page-9-0"></span>**2.5 Symbols Used in the Manuals**

The following symbols are used in the manuals.

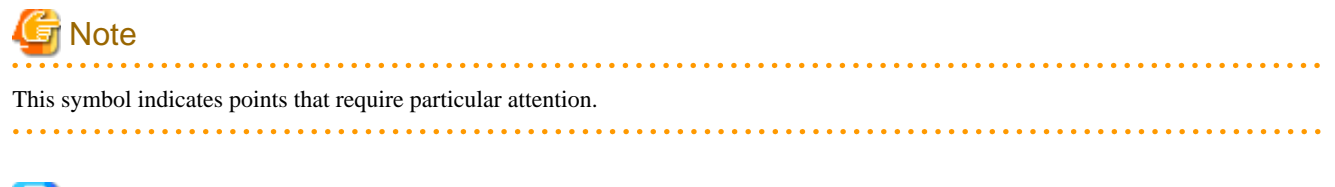

### **P** Point

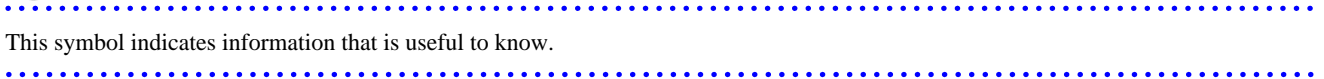

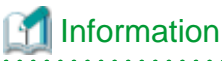

#### . . . . . . . . . . . . . . . . .  $\overline{a}$  ,  $\overline{a}$  ,  $\overline{a}$ This symbol indicates information that is helpful to know.

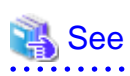

This symbol indicates a reference that provides important information. 

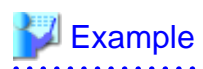

### This symbol indicates an example.

. . . . . . . . . . . . . . . .